## **Prendre une vidéo avec une tablette ou un smartphone**

**On peut te demander de partager avec ton travail et le déposer sur Padlet.** 

Tu vas sur le Padlet créé..

https://padlet.com/xxxxxxxxxx/xxxxxx

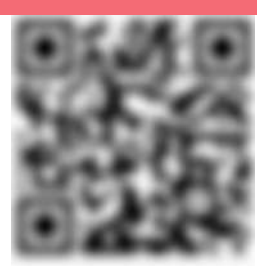

Tu choisis la colonne où tu veux déposer ta photo.

Tu cliques sur les 3 points puis sur l'icône caméra.

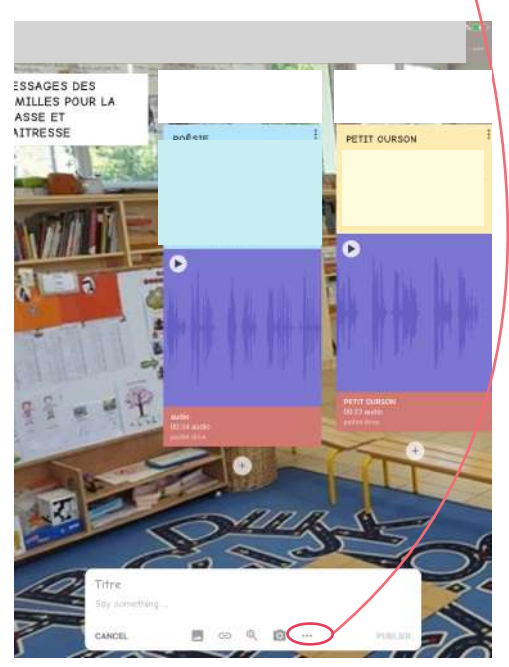

N'oublie pas d'écrire ton nom dans **Titre**

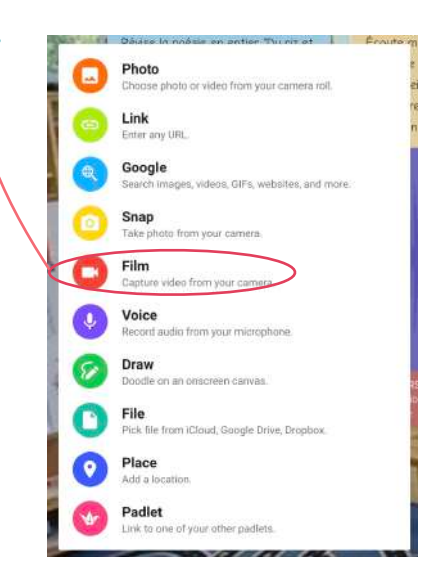

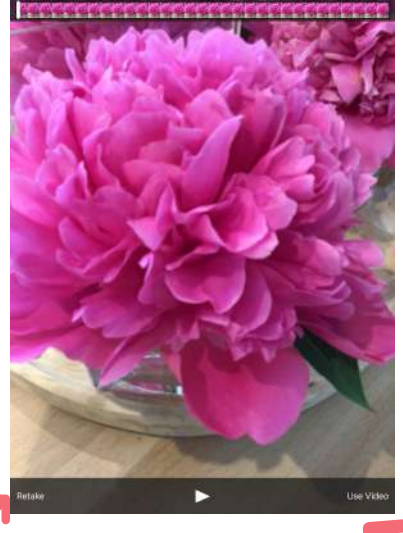

Pour refaire ta vidéo Pour la publier

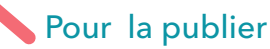

Bravo! C'est terminé